# **Il docente e le competenze trasversali**

Accedere al registro elettronico con le proprie credenziali e cliccare su "Registro delle mie classi":

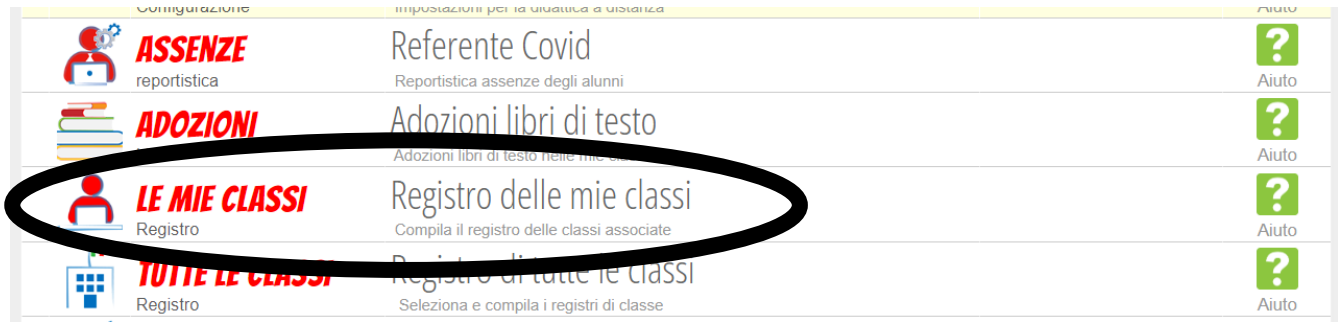

#### Si giunge alla seguente schermata e si clicca su "Valutazioni":

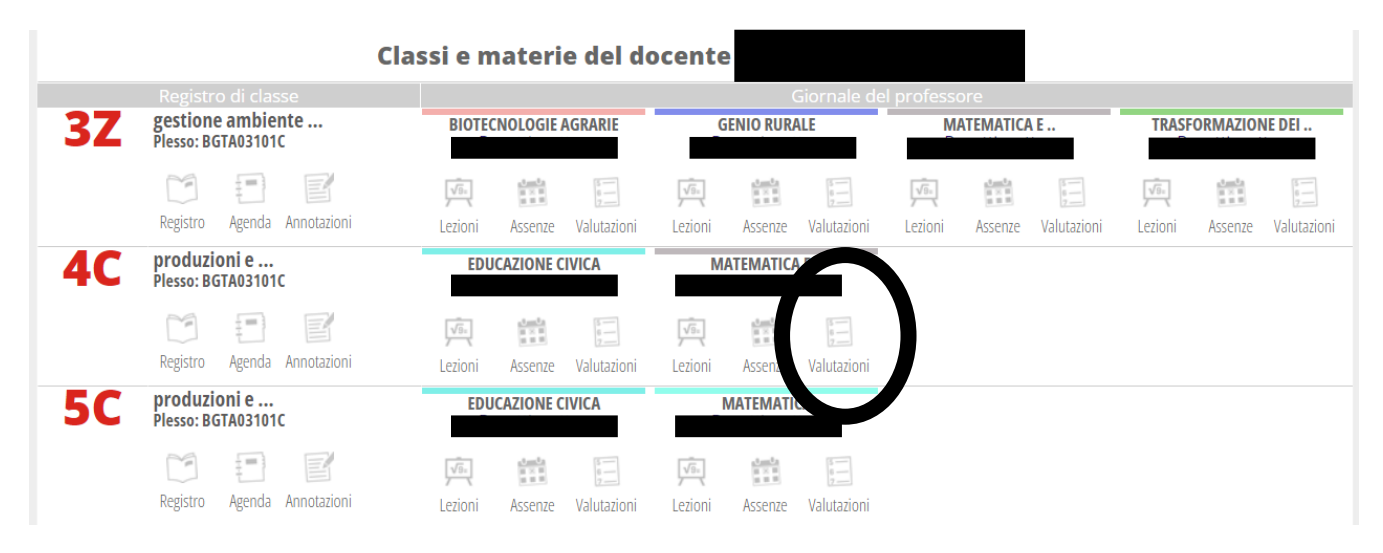

#### e, successivamente, su "Competenze" nel menu orizzontale in alto:

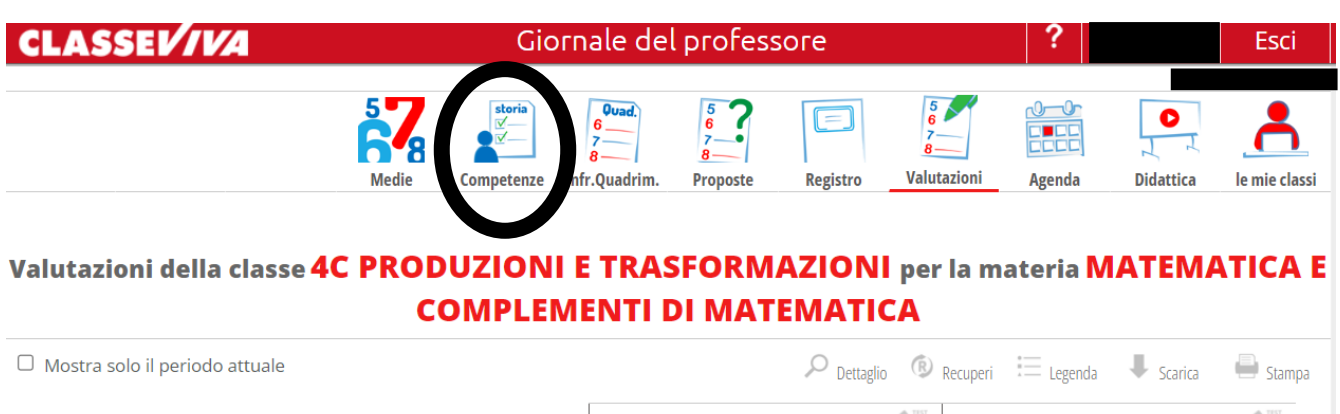

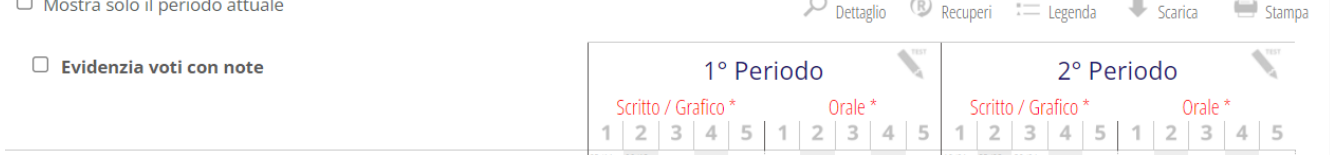

arrivando così alla pagina che interessa. A questo punto bisogna cliccare su "Trasversali" (le prime a sinistra):

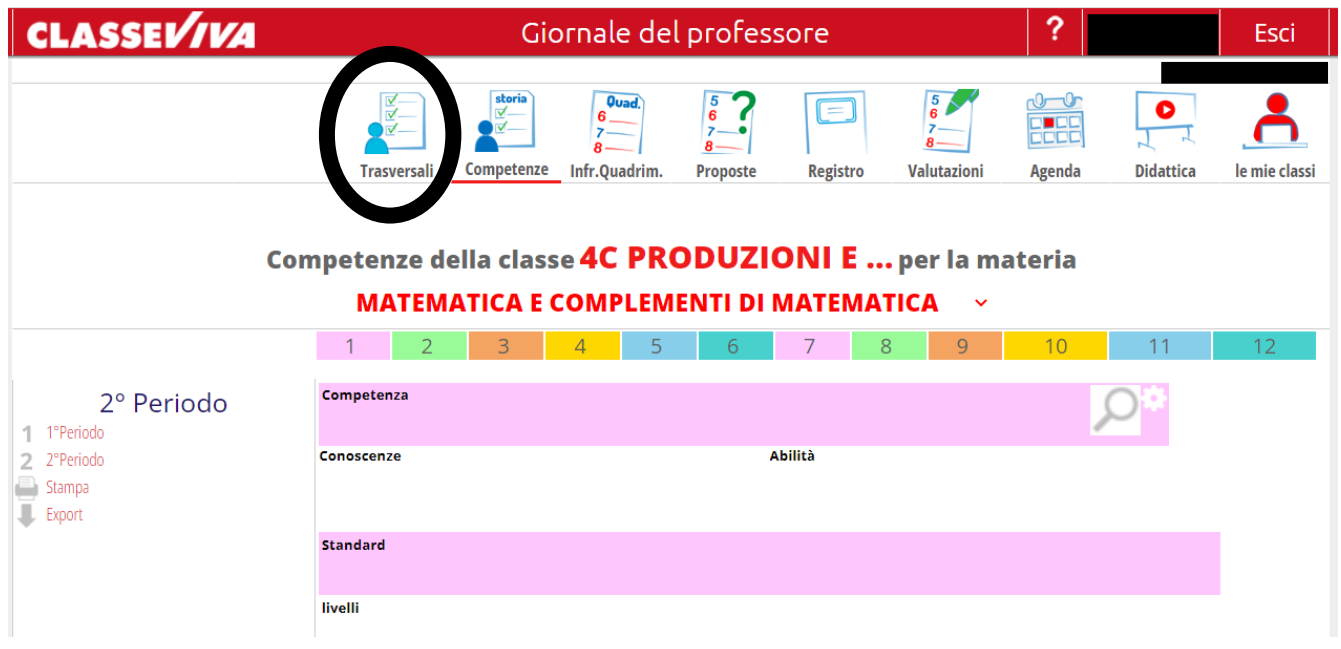

**Verificare che la materia sia quella curricolare (potrebbe comparire come prima disciplina Educazione Civica).**

**Non devono essere inserite le competenze in Educazione Civica, nemmeno dal coordinatore.**

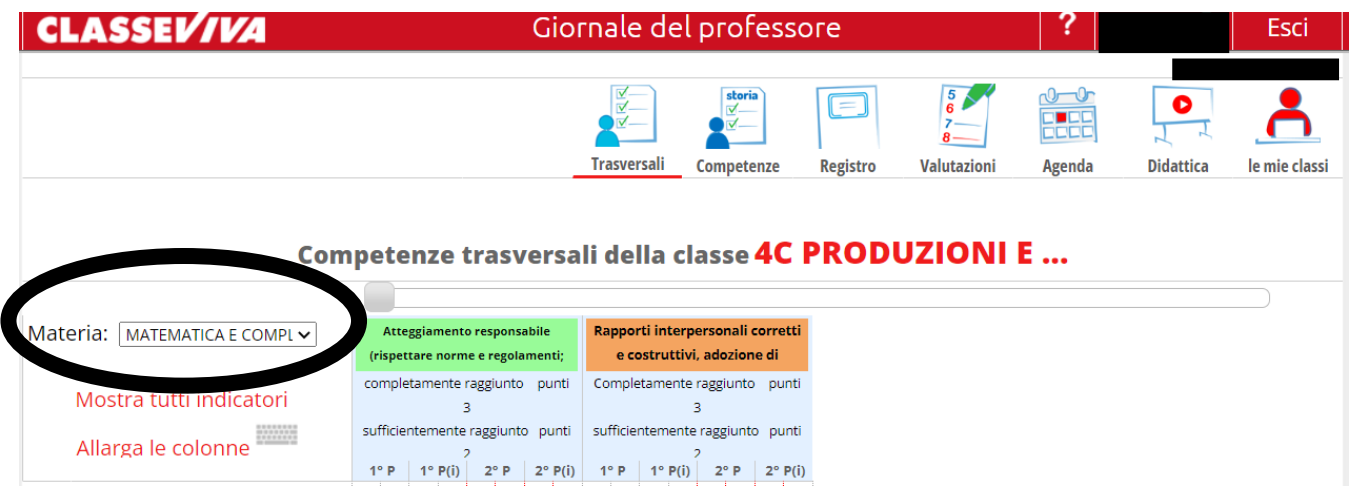

Nel caso compaia Educazione Civica, dal menu a tendina selezionare la propria disciplina di insegnamento nella classe.

**Al termine del trimestre**, le competenze vanno inserite nelle due colonne con intestazione 1° P:

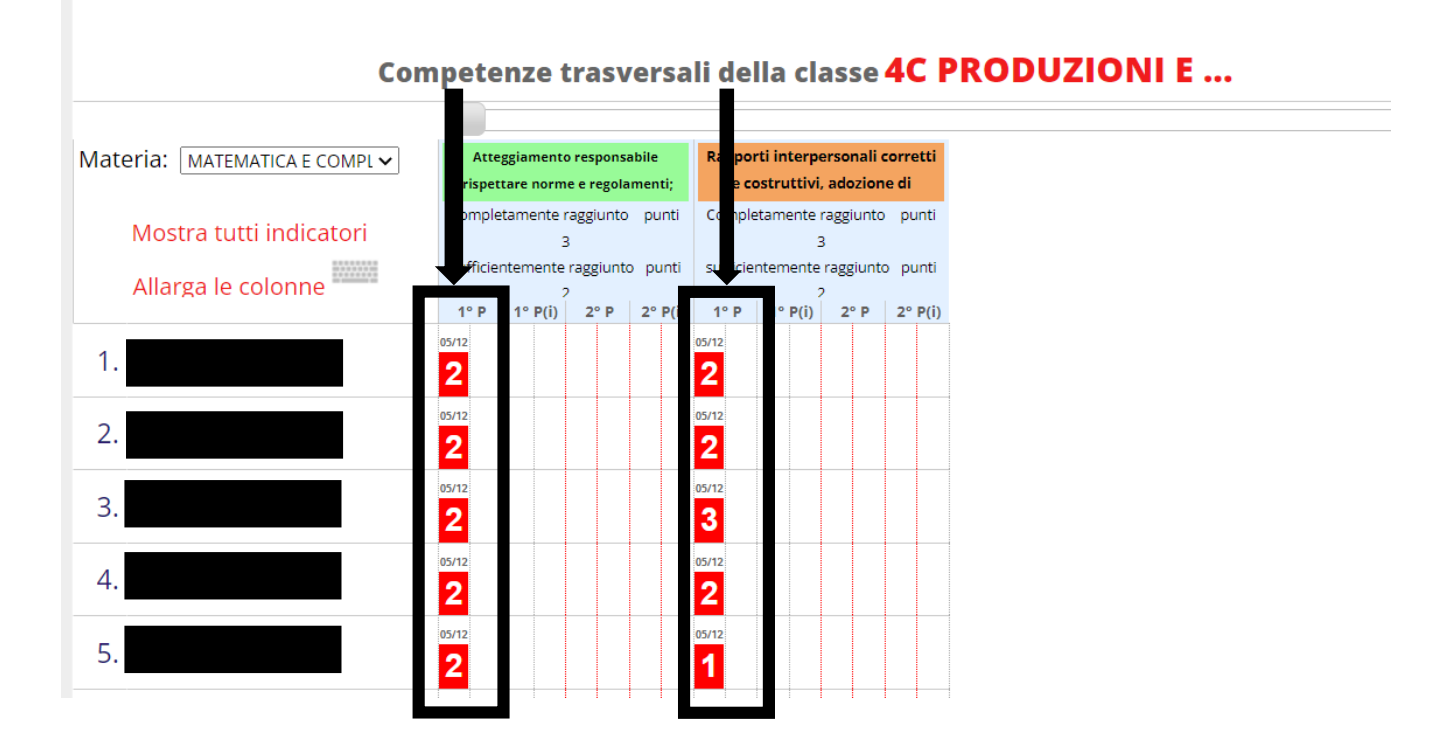

**Al termine del pentamestre**, le competenze vanno inserite nelle due colonne con intestazione 2° P:

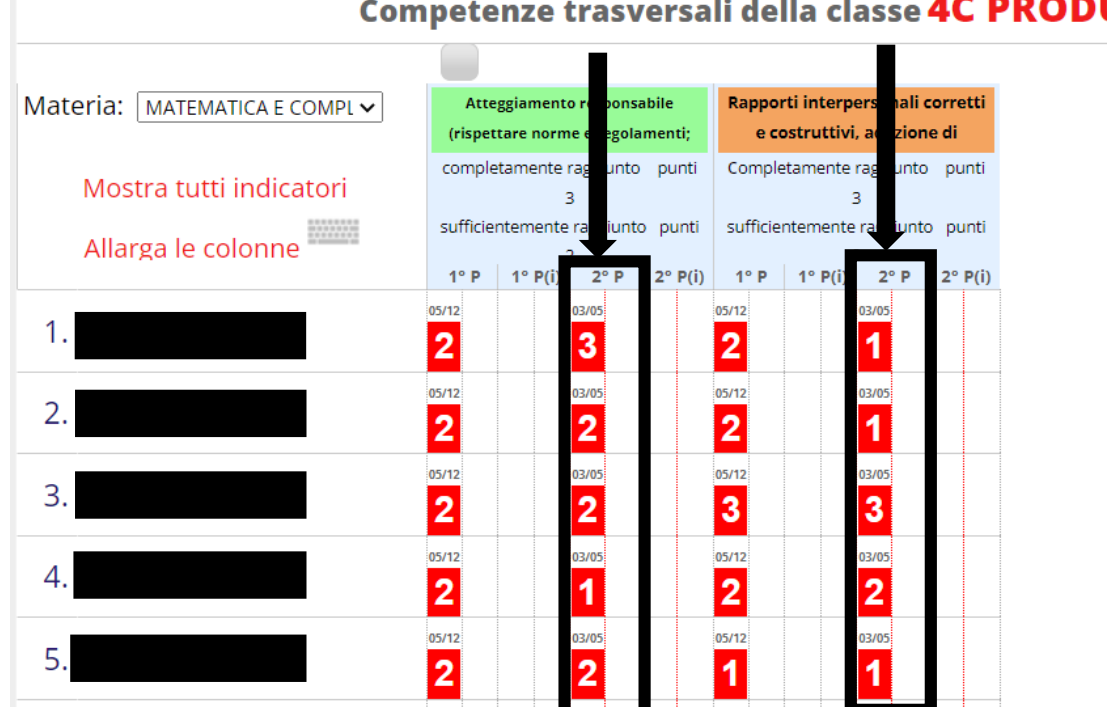

## Competenze trasversali della classe 4C PRODUZIONI E ...

Inserire:

## **1 se l'obiettivo non è raggiunto;**

### **2 se sufficientemente raggiunto;**

#### **3 se completamente raggiunto.**

**COMPETENZA 1**: Atteggiamento responsabile nei confronti della realtà scolastica (Rispettare norme e regolamenti, rispettare l'ambiente scolastico e prendersene cura, assumendo il principio di responsabilità. Frequentare assiduamente e con puntualità).

**COMPETENZA 2**: Rapporti interpersonali corretti e costruttivi, adozione di comportamenti adeguati per la sicurezza propria, degli altri e dell'ambiente in cui si vive.